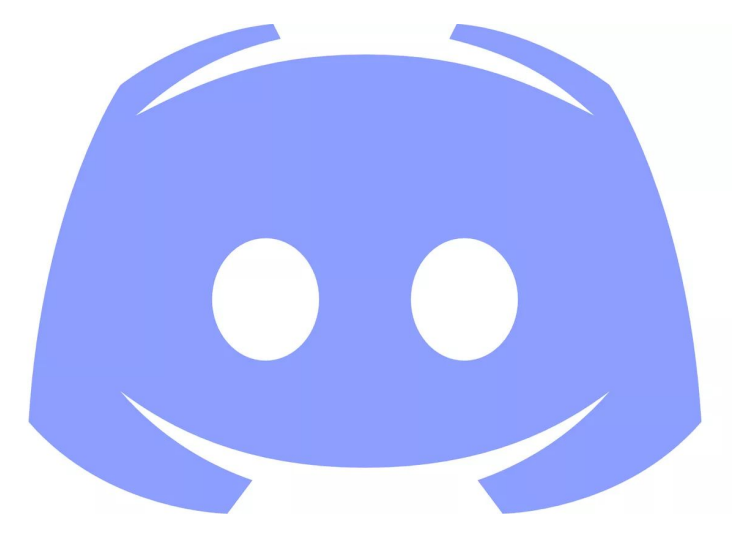

# **Discord**

https://discord.gg

Kuilin Li - kuilin#1273 - kuilin@gmail.com

Meeting flag goes on board hereabouts

# Discord Intro

- Text and voice chat
- Social media

- Comprehensive API
- Electron & Websockets

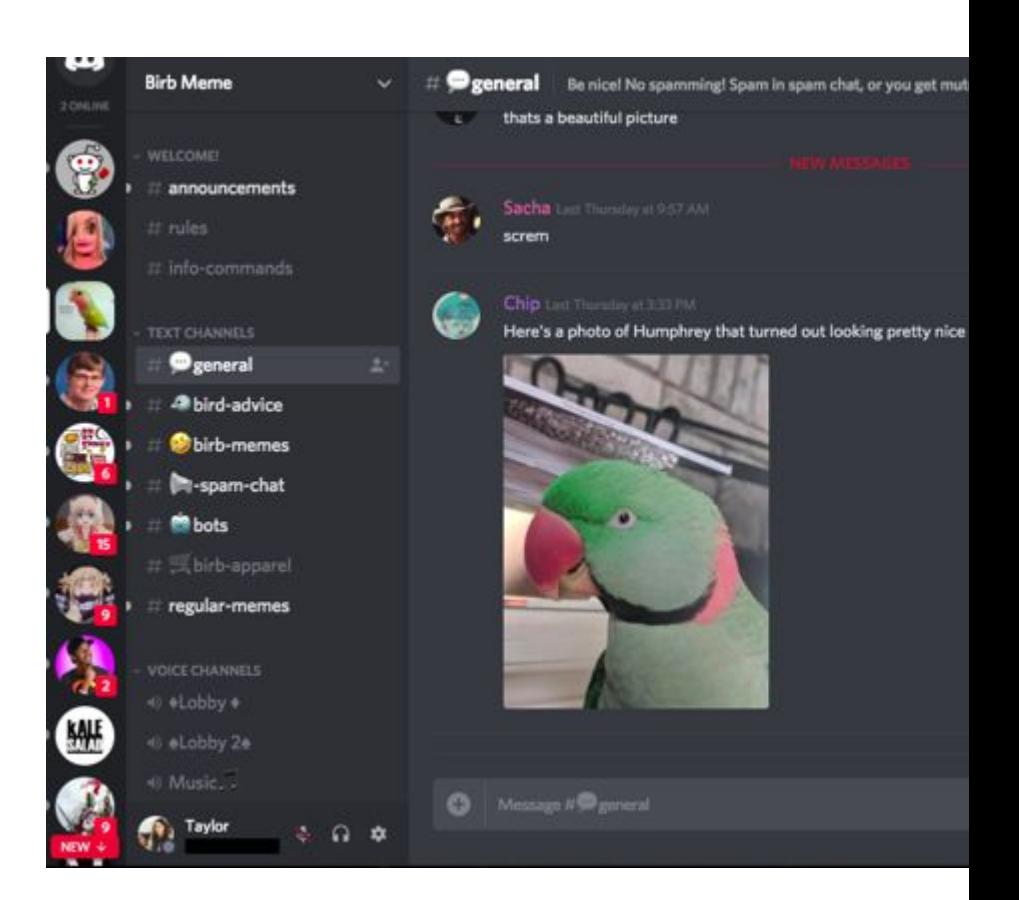

## Challenges: 3 Categories

# Bots & API

# Recon

# Social Engineering

### Bots & API

- Bots & API: Mistakes bot creators make, Discord API
	- Bot commands and implementation
	- Discord API wrappers (discord.py) and docs
	- Webhooks
	- Electron Inspector (Control-Shift-I)
	- Websockets
	- Minified JS

#### Recon

- Recon: Hide and seek!
	- Where can we hide a flag in a Discord server?
	- Check every corner, click every button, inspect every asset
	- All solvable without writing code
	- Only one challenge, Recon 7, involves the bot

# Social Engineering

- Social Engineering: How to corroborate lies
	- Assumptions about features
	- Impersonation and information leakage
	- Bot use and abuse

# More Challenge Info

- Self-botting: NOT REQUIRED
	- Against Discord ToS
	- Not immediately bannable, but...
	- Very lax and case-dependent enforcement, RAI
- Developer Mode
	- Copy ID's (also called snowflakes) from UI
	- Settings -> Appearance -> Advanced -> Developer Mode

# More Challenge Info

- **Platform** 
	- All challenges possible with Desktop client
	- Almost all possible with Web, nearly all with Web
	- Mobile (eg, an iPad with the Discord app), good luck...
- **Important: Flag format is different** 
	- Alphanumeric with underscores only
	- Example: flag discord challenge info

now do them.

### Bots & API 1: Source

- Bot prefix is !
	- Bot prefixes are not standard
	- Many different libraries for wrapping the same API
- Try !help, then try !source
	- Many Discord bots are open-source.
	- Much easier to find vulnerabilities
- Servers are called guilds internally
	- No guild -> Message is a DM (Direct Message)
- Solution: DM the bot "flag pls"

# Social Engineering 1: Half-Life 3 Confirmed

- Desktop only
- "Now Playing"
- Any application can be added as a "game" and renamd
- User Settings -> Game Activity -> Add it! -> "Half-Life 3"

### Bots & API 2: Auto Delete

- Sends the flag and then immediately deletes it
- Open developer console using Control-Shift-I (i, not L)
- Same developer tools as Chrome
- Discord UI is just a web page
- Create DOM breakpoint (demo live)
- Pre-load the source so it's less likely to crash

# Social Engineering 2: Impersonation 1

- You have Manage Roles permission
- Discord's permissions groups
- Each role has permissions, a color, can be hoisted
- Each user can have multiple roles
- Permissions add (except when they don't)
- Color indicates role hierarchy, but...

# Social Engineering 2: Impersonation 1 continued

- Colors only indicate the highest role someone has
- Multiple roles can have the same name
- Multiple roles can have the same color

- Solution: Make an Admin role that's the same color.
- Get the color from the dev console, or a screenshot

#### Bots & API 3: Webhooks 1

- Webhooks are URL's that go directly to Discord
- Manage Webhooks channel permission (show live)
- POSTing information to the URL sends a message
- No authentication besides the ID and token in the URL
- Very easy to use compared to a bot
- No hosting required in some cases

## Bots & API 3: Webhooks 1

● [https://discordapp.com/developers/](https://discordapp.com/developers/docs/resources/webhook) [docs/resources/webhook](https://discordapp.com/developers/docs/resources/webhook)

Solution: Visit the webhook URL in a browser.

#### **Webhook Object**

Used to represent a webhook.

#### **Webhook Structure**

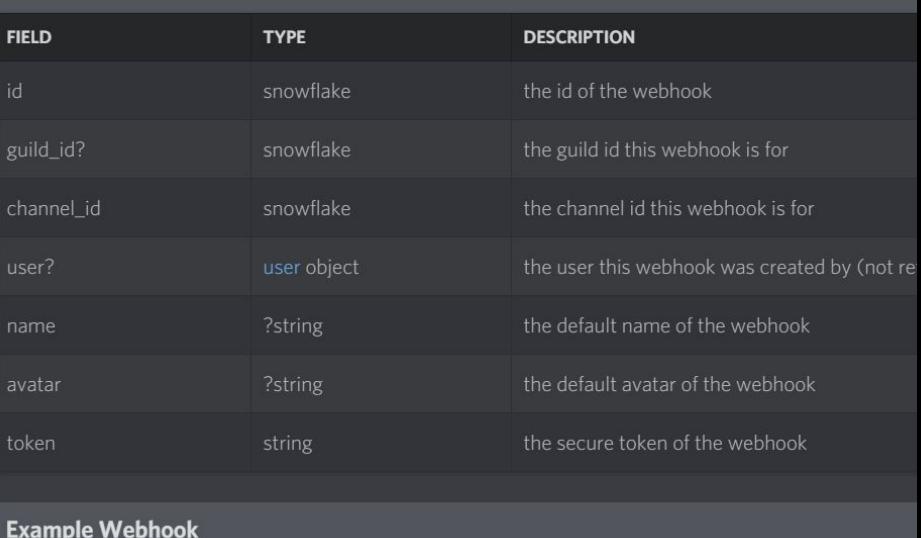

#### **Get Webhook with Token**

fecd1726de135cbe28a41f8b2f777c372

GET /webhooks/{webhook.id}/{webhook.token}

Same as above, except this call does not require authentication and returns no user in the webhook object.

ee11f3"

# Social Engineering 3: Impersonation 2

- Webhooks continued!
- Default username and avatar
- Defaults can be overwritten!
- JSON format:

{

}

```
"content":"Hello world!",
"username":"kuilin"
```
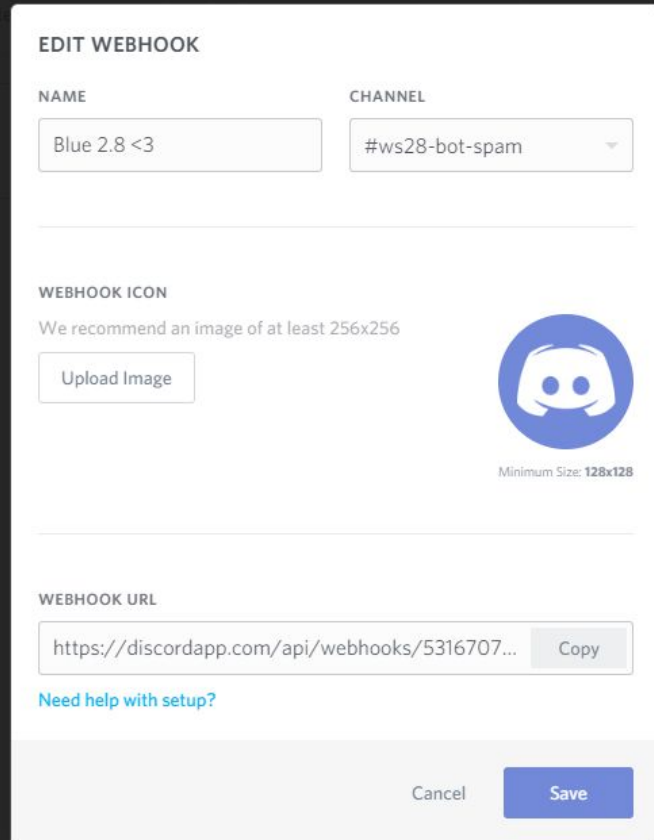

### Bots & API 4: Webhooks 2

- ID-based mentioning
- Messages are 100% text on Discord, with markup
- Inline "objects" (called mentions) via snowflake numbers
- $\#$ sigpwny-ctf ==  $\#$ 509273019701657610>
- $@$ kuilin ==  $<$  $@$ 168176809152610304>
- Can you think of two more?

### Bots & API 4: Webhooks 2

- Channel ID exposed in the webhook info
- Can mention anywhere even in a DM or unrelated server
- Parsing is done client-side
- Implications??
- Solution: Send <# channel ID from webhook > anywhere

# Social Engineering 8: Weak Link

- Skipped the rest of the Impersonation sequence, explore on your own
- This server has a "user" that clicks on everything
- If you send a link in the chat, they will click on it
- Use that to expose their Useragent and IP address
- You don't need a web server: Grabify: <http://grabify.link>
- Solution: Send a link you control, look at server logs

### Bots & API 5: Webhooks 3

- Webhook messages look like bot user messages, and can run commands sometimes!
- Bots can see if a message's author is a bot or not
- Different permissions than a user using the bot
- !say is exceptionally vulnerable...
	- $\circ$  !say /promote @kuilin
	- o !say @everyone

#### Bots & API 5: Webhooks 3

{

}

- Solution: Use the webhook to send a !sendflagto
- Mention yourself using  $\langle\emptyset\rangle$  your ID >

```
"content":"!sendflagto <@168176809152610304>"
```
• Most very popular bots (Tatsumaki, MEE6) disallow this

#### Recon 1-5

● Spoilers! Not really much to explain

### Recon 1-5 Solutions

• Spoilers! Not really much to explain

- Recon 1: Bot's real name. View bot profile to see it.
	- Real Discord names are independent of server, nicknames are server-specific
	- Server mods can change your nickname, but not your real name
- Recon 2: Bot's profile picture, hidden in the corner
	- Use Inspect Element (or any web proxy... Fiddler?) to view image
	- Images are square, but Discord crops them to circles
- Recon 3: Server emoji names can have information
- Recon 4: Pingable role, push  $\omega$  to bring up the menu
- Recon 5: Server Settings is viewable to anyone with >=1 Manage permission
	- Even something completely unrelated like Manage Emojis

### Advanced tricks

- Super hard: Bots & API 9-10
	- Reverse engineering… minified Javascript!
	- Using the Inspector
	- Don't be afraid to Google weird syntax
- Super hard: Social Engineering 10
	- No further hints on this one : P
- Others: Ask me for hints on the Discord server